# Instructivo de Validación Online

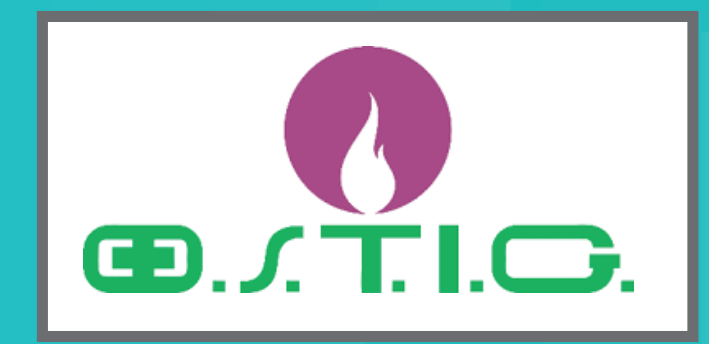

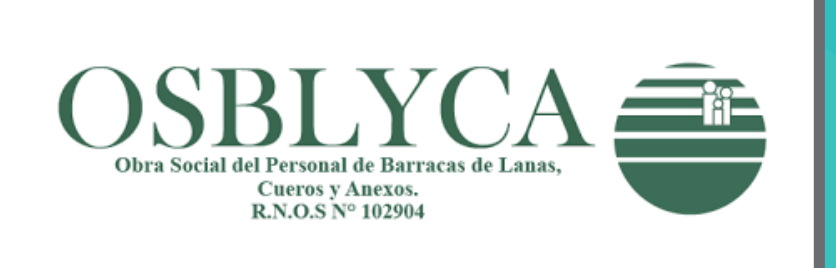

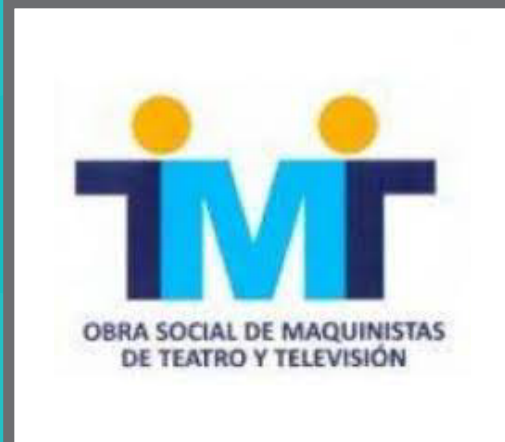

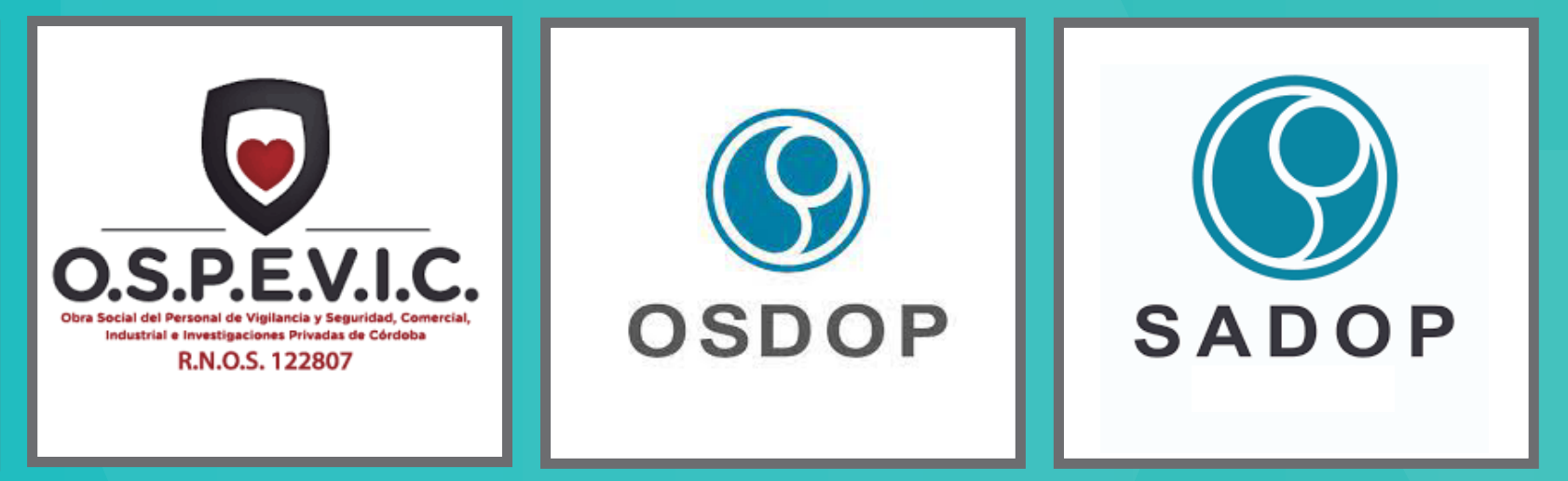

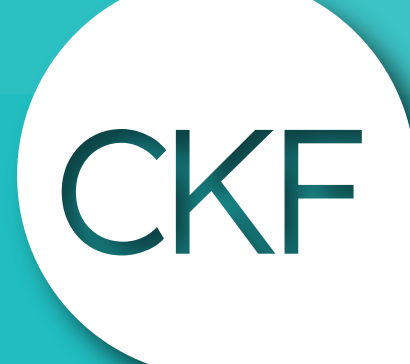

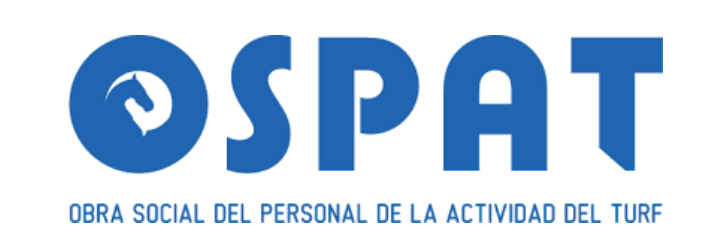

Colegio Profesional de<br>Kinesiólogos y Fsptas.<br>de la Prov. de Córdoba

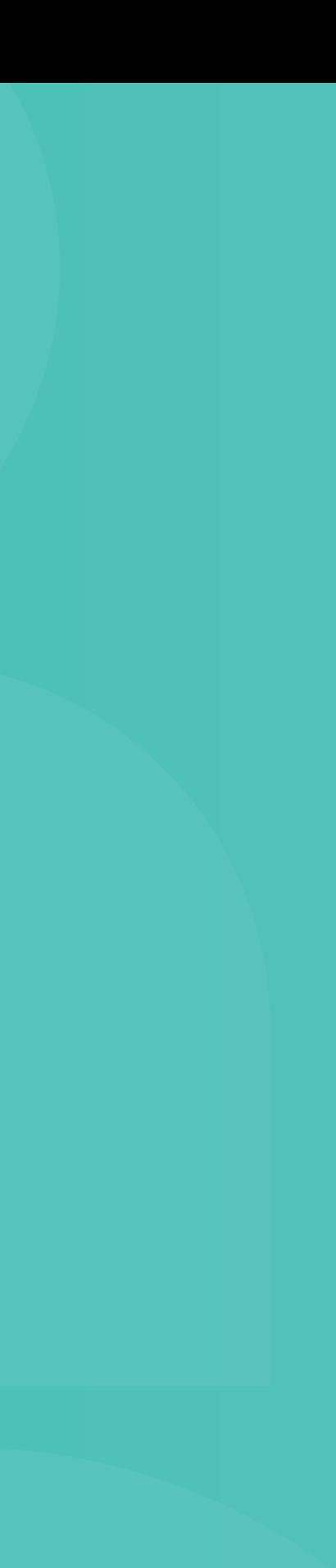

#### https://www.serviredsalud.com.ar/index.php

## Acceso web al centro de autorización de Servired

Validación Online:

•Usuario: KINESIO •Contraseña: CBA2021

#### CÓDIGO 250202: CONSULTORIO - CÓDIGO 250106: DOMICILIO - CÓDIGO 250116: ESPECIALES

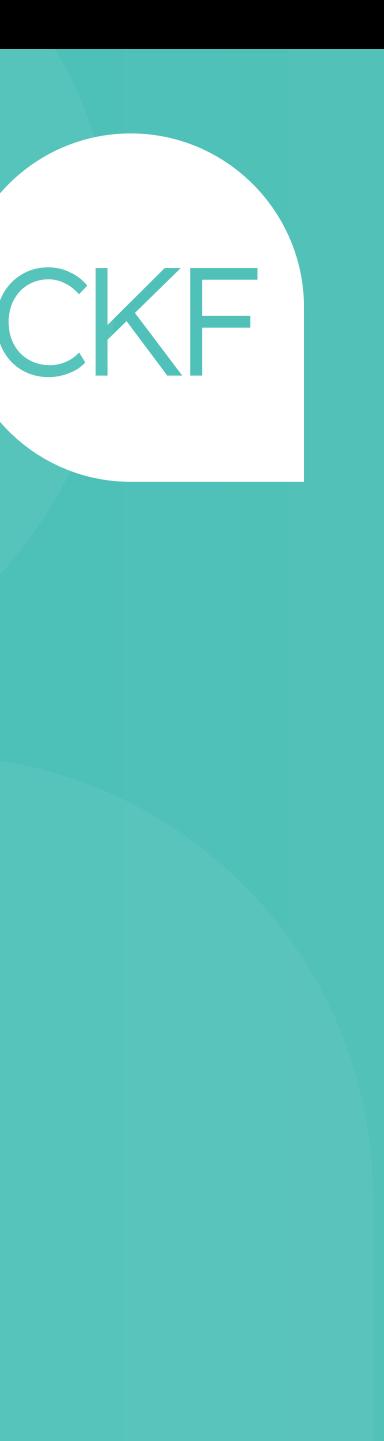

# Una vez haya ingresado, deberá acceder al Menú: Solicitar Autorizaciones

- Una vez solicitada la autorización el sistema le asignara un número de solicitud, la cual se podrá consultar por número de afiliado, por "ordenes autorizadas" de toda la institución o por "ordenes pendientes" de autorizar, donde Ud. Visualizara mediante dos archivos con una lupa, el primero es la solicitud que Ud. envío y el segundo la respuesta que le envío Servired, en la cual puede figurar la autorización completa, parcial, rechazado y/o

- Completar los datos requeridos.
- como observado.
- laboral, sino pasarán al día siguiente.
- adjuntar para su facturación el informe de la practica realizada.

- Dichas autorizaciones serán devueltas en el transcurso del día siempre y cuando estén dentro del horario

- En los casos de autorizado completo o parcial, se deberá imprimir el comprobante y hacer firmar al afiliado, adjuntando el pedido RP del Médico en casos de consultas y en caso de practicas además de Rp deberá

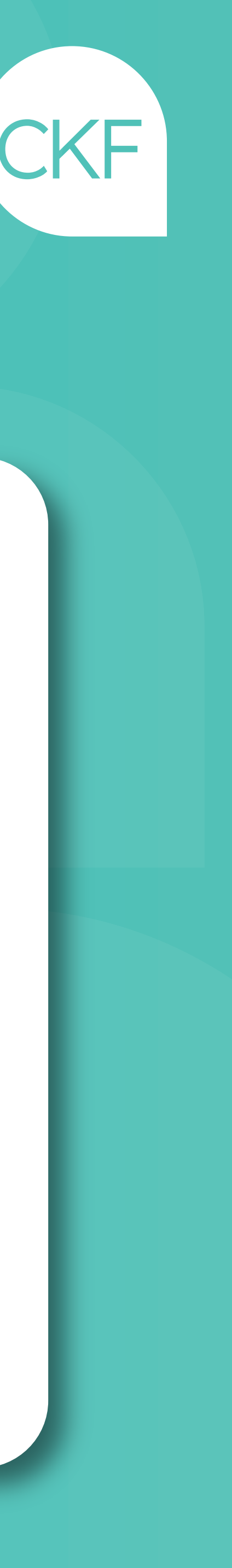

#### Contacto:

#### Mariela Herzog Encargada del área de informática y facturación.

#### Teléfono: 351-5680062 de lunes a viernes de 9 a 18hs

## Mail: mherzog@serviredsalud.com.ar.

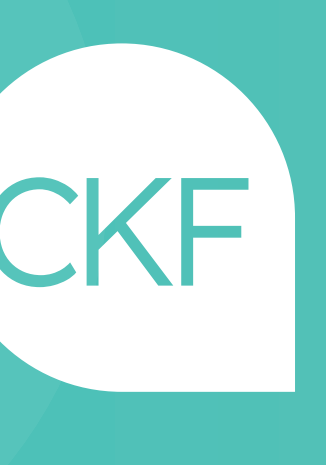